### МІНІСТЕРСТВО ОСВІТИ І НАУКИ УКРАЇНИ

### **ЛЬВІВСЬКИЙ НАЦІОНАЛЬНИЙ УНІВЕРСИТЕТ ІМЕНІ ІВАНА ФРАНКА**

Факультет прикладної математики та інформатики

Кафедра прикладної математики

# **Дипломна робота**

Онлайн-магазин з продажу нових комп'ютерів

Виконав: студент групи ПМП-42 спеціальності 113 - прикладна математика

Репак Т.В.

Керівник \_\_Дияк І.І.\_\_\_\_\_\_\_\_\_\_\_\_\_\_\_\_\_\_

Рецензент\_\_\_\_\_\_\_\_\_\_\_\_\_\_\_\_\_\_\_\_\_\_\_\_

(прізвище та ініціали)

# Зміст

<span id="page-1-0"></span>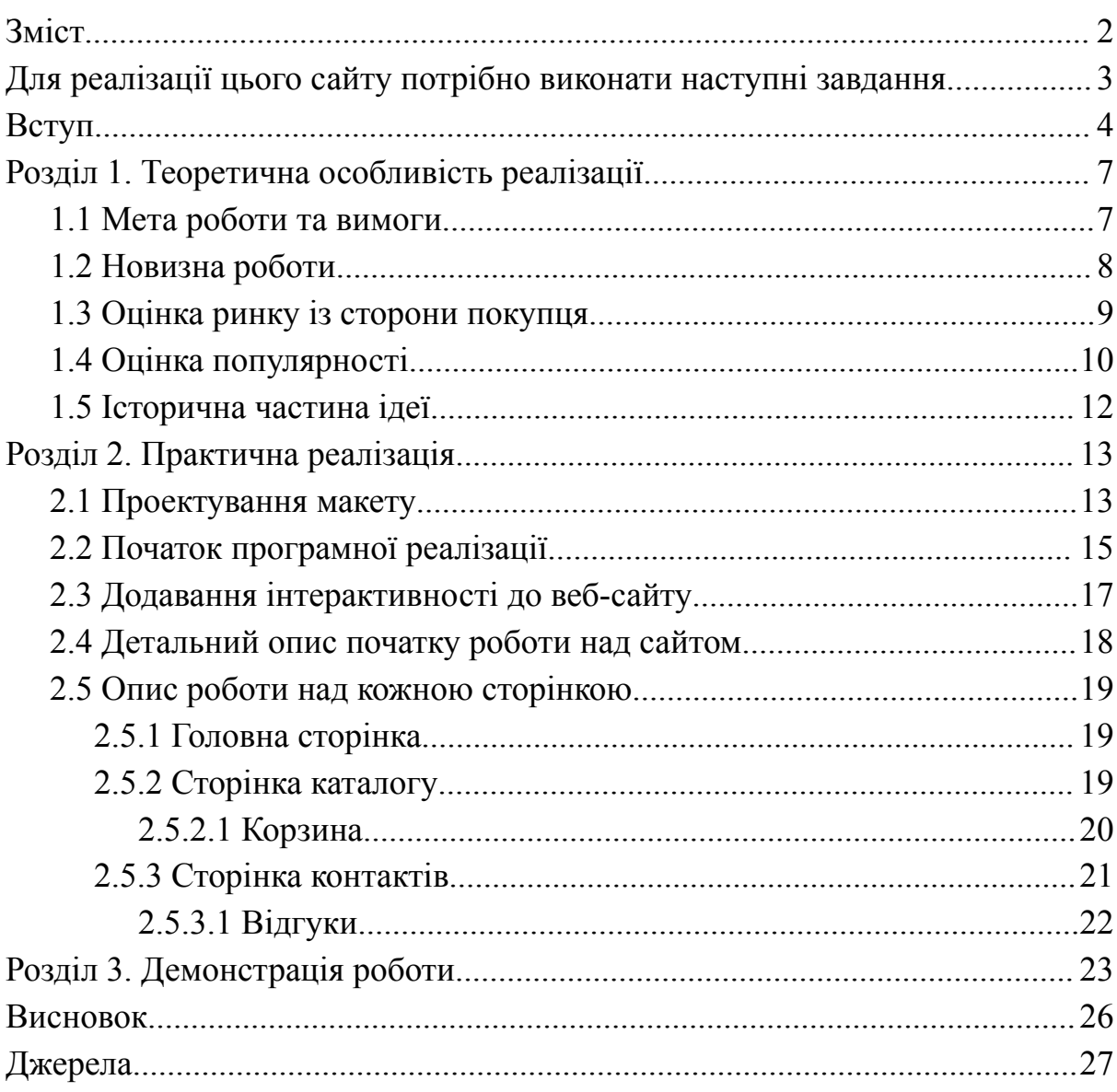

## <span id="page-2-0"></span>**Для реалізації цього сайту потрібно виконати наступні завдання**

- 1. Розробити HTML-структуру сторінки: створити відповідні елементи для зображень товарів, назв товарів, цін, описів та кнопок "Додати до корзини".
- 2. Стилізувати сторінку за допомогою CSS: встановити візуальний вигляд для елементів, додати стилі для фону, кольорів, шрифтів, вирівнювання та іншого.
- 3. Написати JavaScript-функціональність: створити функції, які відповідатимуть за додавання товарів до корзини, збільшення зображень при наведенні мишкою та відображення додаткової інформації про товари.
- 4. Підключити Firebase: створити обліковий запис Firebase та використати його для зберігання даних, наприклад, зображень товарів або іншої інформації.
- 5. Розмістити сайт на хостингу: завантажити весь проект на веб-хостинг, щоб зробити його доступним для користувачів.
- 6. Перевірити та налагодити: протестувати сайт та браузерах, переконатись, що всі функції працюють належним чином та відповідають очікуванням.
- 7. Оптимізувати та покращити: за необхідності виконати оптимізацію сайту для покращення продуктивності та швидкості завантаження сторінок.

## **Вступ**

<span id="page-3-0"></span>Ця дипломна робота присвячена розробці сайту магазину за допомогою технологій web-розробки. Для реалізації цього проекту я використаю JavaScript, HTML та CSS - основні інструменти, які використовуються для розробки сучасних web-сторінок. JavaScript обраний як основна мова програмування для цього проекту із-за своєї популярності та широкого застосування у веб-розробці. Багато відомих компаній, таких як "Netflix", "Uber" та "PayPal", використовують JavaScript для створення своїх продуктів. Він надає нам потужність і гнучкість для реалізації різних функцій та взаємодії на сторінці. HTML використовується для структуризації контенту сторінки, включаючи розмітку елементів, тексту, зображень та посилань. CSS використовується для оформлення та стилізації цих елементів, надаючи їм привабливий зовнішній вигляд.

Мій сайт буде розміщений на віддаленому хостингу, яким стане сервіс "Firebase". Це дозволить доступитися до мого сайту з будь-якого місця та забезпечити надійну роботу.

Для розробки я буду використовувати редактор коду "Visual Studio Code", який є популярним серед розробників та надає зручні інструменти для роботи зі змістом веб-сторінок за допомогою розширення для JavaScript, створеного власне для розробки сайтів - "LiveServer". За його допомогою можна відкривати локальний сервер для огляду процесу розробки сайту, допоки він не буде на віддаленому хостингу.

Цей проект дозволить мені вивчити та застосувати основні концепції веб-розробки, покращити мої навички програмування та створити функціональний та привабливий сайт магазину.

*Мета роботи.* Розробка та реалізація інтернет-магазину з використанням HTML, CSS та JavaScript. Ця робота має на меті показати вміння розробляти функціональні та привабливі веб-додатки з використанням сучасних інструментів та технологій.

*Актуальність дослідження.* В сучасному світі інтернет-магазини стали незамінними помічниками для багатьох людей. І є декілька причин, чому вони заробляють нашу увагу та переваги у порівнянні з традиційними торговими центрами.

По-перше, інтернет-магазини забезпечують нам неймовірну зручність та комфорт. Нам більше не потрібно витрачати час на дорогу до магазину, стояти в чергах та шукати потрібні товари серед безлічі полиць. Замість цього, просто відкрийте браузер на своєму комп'ютері або смартфоні, зробіть декілька кліків та виберіть потрібний товар з широкого асортименту, доступного в онлайн-магазинах.

По-друге, із їх допомогою нам стало швидше та легше здійснювати покупки. Завдяки інтуїтивно зрозумілому інтерфейсу та швидким системам пошуку, ми можемо легко знайти потрібний товар, порівняти ціни та характеристики різних моделей. Немає необхідності ходити від магазину до магазину, все, що потрібно, знаходиться в одному місці - всього кілька клацань мишкою або торкань по екрану.

Крім того, інтернет-магазини пропонують нам можливість зробити покупки в будь-який час доби. Вони працюють 24/7, що означає, що ми не обмежені графіком роботи традиційних магазинів. Ми можемо зробити покупку в зручний для нас час, будь то ранок, вечір або навіть північ. Це особливо зручно для зайнятих людей, які мають обмежений час для

Не можна також не згадати про можливість отримати додаткові знижки та пропозиції. Багато з них регулярно проводять розпродажі, акції

шопінгу.

та програми лояльності, які дозволяють нам отримати більше за менше. За допомогою електронних купонів та промокодів ми можемо отримати додаткові знижки на покупки та заощадити гроші.

Таким чином, інтернет-магазини забезпечують нам зручність, швидкість та доступність, роблячи процес шопінгу приємним та безпроблемним. Вони стали незамінними помічниками у нашому сучасному житті, дозволяючи нам зекономити час і зусилля.

Також важливим аспектом, який варто враховувати, є вплив інтернет-магазинів на екологію. Завдяки зростаючій популярності онлайн-покупок і зменшенню походів до фізичних магазинів, спостерігається позитивний вплив на навколишнє середовище.

Перший внесок полягає у зменшенні використання автомобілів для поїздок до магазинів. Кількість пройдених кілометрів автомобілями значно знижується, що призводить до зменшення викидів шкідливих викидів в атмосферу та забруднення повітря. Таким чином, інтернет-магазини сприяють зменшенню вуглецевого сліду та покращенню якості повітря.

Крім того, інтернет-магазини сприяють зменшенню використання упаковки. Фізичні магазини зазвичай використовують багато упаковки для товарів, що приводить до великої кількості відходів. У випадку з онлайн-покупками, упаковка може бути оптимізована, що допомагає зменшити відходи та негативний вплив на довкілля.

# <span id="page-6-0"></span>**Розділ 1. Теоретична особливість реалізації**

#### **1.1 Мета роботи та вимоги**

<span id="page-6-1"></span>Метою цієї дипломної роботи є розробка та реалізація інтернет-магазину з використанням JavaScript, HTML та CSS. Для досягнення цієї мети потрібно створити веб-сторінку, що забезпечить зручне та привабливе користувацьке інтерфейс для покупки товарів онлайн.

Сайт має містити наступні дані для забезпечення функціональності:

- Каталог товарів: Сайт повинен містити список доступних товарів, розділений за категоріями або мітками, що спрощує пошук і вибір товарів користувачами.
- Інформація про товар: Для кожного товару повинна бути надана детальна інформація, включаючи назву, зображення, опис, ціну та інші характеристики, що допоможуть користувачам при прийнятті рішення про покупку.
- Кошик: Сайт має мати функціональність додавання товарів до кошика, перегляду змісту кошика, видалення товарів та розрахунку загальної вартості замовлення.
- Оформлення замовлення: Користувачі повинні мати можливість оформити замовлення, вказати доставку та спосіб оплати.

Реалізація проекту вимагатиме використання розробних інструментів, таких як Visual Studio Code, знання мов програмування JavaScript, HTML та CSS, а також використання зовнішніх бібліотек та сервісів для поліпшення функціональності та безпеки сайту.

#### **1.2 Новизна роботи**

<span id="page-7-0"></span>Новизна роботи полягає в розробці та реалізації інтернет-магазину з фокусом на продаж комп'ютерів та комплектуючих. Інтернет-магазини з продажу ПК вже існують на ринку, проте дана робота включає деякі унікальні аспекти та переваги:

Концентрація на продажу комп'ютерів та комплектуючих: Робота фокусується на створенні інтернет-магазину спеціалізованого на продажі

комп'ютерної техніки. Це дозволяє зосередитись на потребах та вимогах цільової аудиторії, що сприяє збільшенню релевантності та задоволенню користувачів.

Вдосконалення користувацького досвіду: Розроблений інтернет-магазин надає зручний та інтуїтивно зрозумілий користувацький інтерфейс, спрощує процес пошуку та покупки товарів. Використання сучасних технологій та дизайну допомагає забезпечити позитивний досвід покупки для відвідувачів.

Детальна інформація про товари: Кожен продукт має докладний опис, включаючи технічні характеристики, фотографії та відгуки користувачів. Це допомагає покупцям зробити обґрунтований вибір та отримати повну інформацію про товар перед покупкою.

Розширений функціонал: Робота включає реалізацію таких функціональних можливостей, як можливість збереження товарів у списку бажань, порівняння різних моделей, розрахунок вартості з урахуванням додаткових послуг (доставка, монтаж тощо). Це покращує зручність та функціональність магазину для користувачів.

Застосування сучасних технологій: Робота використовує сучасні інструменти та технології, такі як JavaScript, HTML, CSS, для розробки інтерфейсу та функціональності сайту.

Використання Firebase дозволяє забезпечити хостинг та зручну базу даних для зберігання і обробки інформації.

Ці новаторські рішення та функціональність роботи сприяють поліпшенню користувацького досвіду покупки комп'ютерної техніки в інтернет-магазинах і відрізняють її від інших подібних проектів.

#### **1.3 Оцінка ринку із сторони покупця**

<span id="page-8-0"></span>Якщо робити оцінку online-ринку для покупця, це зазвичай базується на таких критеріях:

- 1. Асортимент товарів: Оцінюється розмаїття та наявність необхідних моделей комп'ютерів та комплектуючих.
- 2. Цінова політика: Оцінюється конкурентоспроможність цін, наявність акцій та знижок.
- 3. Якість обслуговування: Оцінюється якість консультації, швидкість обробки замовлень та доставки, можливість повернення товару.
- 4. Відгуки користувачів: Оцінюються відгуки та рейтинги, залишені покупцями, що допомагають сформувати уявлення про надійність та якість обслуговування магазину.

Ці оцінки допомагають користувачам зробити вибір між різними інтернет-магазинами та забезпечити оптимальний досвід покупки.

### **1.4 Оцінка популярності**

<span id="page-9-0"></span>Наразі інтернет-магазини є дуже популярними серед споживачів. За останні десятиліття спостерігається значний ріст їх популярності, і цей тренд продовжується.

Для наглядності, ось графік, який демонструє зростання популярності запиту "order" - "замовити" по всьому світу:

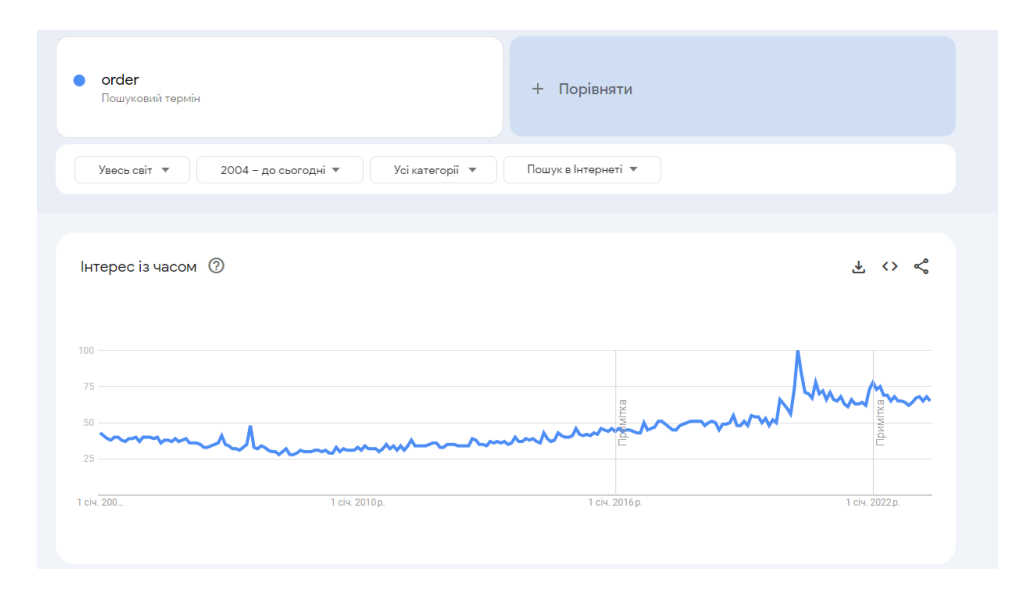

Рис 1.1 Оцінка популярності запиту

Згідно з дослідженнями та статистикою, кількість споживачів, які здійснюють покупки онлайн, стабільно зростає. Це пояснюється кількома факторами:

- Зручність та доступність: Інтернет-магазини дозволяють зробити покупки зручно, в будь-який зручний час та з будь-якого місця. Немає необхідності витрачати час і зусилля на поїздки до традиційних магазинів.
- Широкий вибір товарів: Інтернет-магазини пропонують великий асортимент товарів з різних категорій. Користувачі мають можливість швидко знайти та порівняти різні варіанти, що дозволяє їм зробити більш обґрунтований вибір.
- Знижені ціни та пропозиції: Багато інтернет-магазинів пропонують знижки, акції та спеціальні пропозиції, що дозволяє споживачам отримати товари за більш вигідними цінами. Крім того, можливість порівняння цін з різних джерел дозволяє знайти найкращу пропозицію.
- Зручність оплати та доставки: Багато інтернет-магазинів надають різні варіанти оплати (онлайн, готівкою при отриманні тощо) та швидку доставку товарів. Це робить процес покупки ще зручнішим та ефективнішим.

Також можна виділити, що це стало популярним через появу великою кількості таких сервісів. Це також обгрунтовується тим, що це вигідність для підприємств. Інтернет-магазини надають можливість підприємствам зменшити витрати на оренду приміщень, утримання персоналу та інші операційні витрати. Вони можуть також ефективніше управляти запасами та моніторити попит, що сприяє підвищенню ефективності та рентабельності бізнесу.

Ці фактори сприяють популярності ідеї інтернет-магазинів та призводять до їх широкого впровадження в різних галузях торгівлі. Отже, відповідно до досліджень та зростаючої популярності, можна зробити висновок, що вони стали важливим елементом сучасного способу покупок для багатьох людей.

#### **1.5 Історична частина ідеї**

<span id="page-11-0"></span>Історія інтернет-магазинів починається у 90-х роках XX століття, коли Інтернет став все більш доступним для широкої публіки. Перші інтернет-магазини були простими сайтами, на яких було можливо замовити товари через електронну пошту або телефон.

Одним із перших успішних інтернет-магазинів був Amazon, який був запущений у 1995 році. Починаючи з продажу книжок, Amazon швидко розширив свій асортимент і став одним з найбільших та найвпливовіших інтернет-магазинів у світі.

Згодом інтернет-магазини стали все популярнішими і поширеними. Вони змінили спосіб, яким ми здійснюємо покупки, надаючи зручність, доступність та широкий вибір товарів. Завдяки постійному розвитку технологій та вдосконаленню платіжних систем, інтернет-магазини стали надійними та безпечними місцями для здійснення онлайн-покупок.

Сьогодні інтернет-магазини покривають різні галузі, від одягу та електроніки до продуктів харчування та послуг. Вони пропонують різні функції, такі як швидка доставка, зручна оплата, відгуки та рейтинги товарів, що полегшують процес покупок та допомагають зробити інформований вибір.

Історія інтернет-магазинів продовжується, і з кожним роком вони стають ще більш популярними та інноваційними, пропонуючи нові можливості та зручності для споживачів.

## <span id="page-12-0"></span>**Розділ 2. Практична реалізація**

#### **2.1 Проектування макету**

<span id="page-12-1"></span>Перед тим, як перейти до розробки функціонального інтернет-магазину, важливо мати на увазі загальну структуру та зовнішній вигляд сайту. Це називається "прикидання макету сайту".

З прикиданням макету перед реалізацією сайту ми досягаємо кількох важливих цілей. Це дозволяє нам візуалізувати концепцію та загальну структуру сайту, виявити можливі проблеми та недоліки ще до початку реалізації, отримати зворотний зв'язок від команди та отримати відгуки від фіктивних користувачів, а також економити час і ресурси, уникати зайвих зусиль і затрат на виправлення помилок під час розробки. В цілому, прикидання макету є важливим етапом в розробці сайту, який сприяє створенню функціонального та зручного веб-сайту.

Одним зі способів прикидання макету є використання простих графічних інструментів, таких як Paint.

Можна використовувати Paint або аналогічне програмне забезпечення для створення простих макетів сторінок інтернет-магазину. Розглянути основні елементи, такі як логотип, заголовки, меню навігації, зображення товарів та текстовий контент, і спробувати їх розташувати на віртуальному аркуші за допомогою рисування та малюнків.

Незважаючи на те, що макет у Paint може бути простим, він допоможе вам уявити, як буде виглядати ваш сайт та побачити, які елементи потрібно розмістити на кожній сторінці. Це може бути корисним етапом перед переходом до розробки детальних дизайнів та функціональності.

Потрібно зважати на цільові аудиторії, стиль магазину та його цілі, коли прикидується макет у Paint. Це дозволить створити привабливий та ефективний дизайн інтернет-магазину, який буде привертати та залучати користувачів.

Окрім Paint, існують інші засоби для прикидання макетів, які можуть бути більш потужними та функціональними. Деякі з них включають:

- $\vee$  Adobe Photoshop: Photoshop  $\epsilon$  професійним графічним редактором, який має широкі можливості для створення складних та деталізованих макетів. Він надає багато інструментів для малювання, розташування елементів та редагування зображень. Проте він може бути складним у використанні та вимагати додаткового часу для оволодіння його функціями.
- $\triangleright$  Sketch: Sketch  $\epsilon$  популярним інструментом для дизайну інтерфейсу, спеціально розробленим для веб-дизайнерів. Він пропонує широкий набір векторних інструментів, шаблонів та плагінів для створення професійних макетів. Sketch має інтуїтивний інтерфейс та спрощені функції, що робить його зручним для використання.
- $\vee$  Figma: Figma  $\epsilon$  веб-платформою для дизайну, яка дозволяє працювати над макетами в режимі спільного редагування. Він має багато інструментів для розташування елементів, створення прототипів та спілкування з командою. Figma також надає можливість перегляду макетів у режимі реального часу, що дозволяє отримати швидку зворотну зв'язок.

Перевагою Paint є його простота та доступність. Він входить до складу операційної системи Windows і є вбудованим графічним інструментом, що не вимагає додаткового встановлення або спеціальних навичок. Paint простий у використанні, має обмежений функціонал, але достатній для створення базових макетів і прикидання загальної структури вашого сайту. Він може бути корисним для швидкого та простого візуального відображення ідей без необхідності витрачати багато часу на навчання складнішого програмного забезпечення.

Однак, якщо за мету є ідея створити більш деталізовані та професійні макети, рекомендується розглянути інші засоби, які надають широкі можливості для дизайну та редагування. Вибір інструменту залежить від потреб та рівня зручності використання.

#### **2.2 Початок програмної реалізації**

<span id="page-14-0"></span>Налаштування Visual Studio Code: Перш ніж розпочати програмну реалізацію сайту, потрібно встановити та налаштувати редактор коду Visual Studio Code (VS Code) для зручної роботи. Для початку завантажую VS Code з офіційного веб-сайту та встановлюю його на свій комп'ютер. Після встановлення додаю розширення, які полегшать розробку веб-сайту, а саме HTML, CSS та JavaScript. Крім того, слід налаштувати основні параметри редактора, такі як тема оформлення, шрифт, відступи, автоматичне форматування коду та інші налаштування, які підходять для стилю роботи.

Скачування потрібних бібліотек: Залежно від вимог проекту та функціональності, яку я планую реалізувати на своєму сайті, може потребувати деяких зовнішніх бібліотек або фреймворків. Наприклад, я планую використовувати JavaScript для додавання взаємодії та динамічного змісту до свого сайту, тоді я скачую та підключаю бібліотеку jQuery. Для скачування бібліотек зазвичай використовуються менеджери пакетів, такі як npm або yarn, або ж можна завантажити їх прямо з офіційних веб-сайтів та підключити до свого проекту.

Утворення файлів HTML, CSS і JavaScript: Основною складовою будь-якого веб-сайту є файли HTML, CSS та JavaScript. Файл HTML відповідає за структуру сторінки, визначає заголовок, розмітку та розташування елементів. Файл CSS відповідає за оформлення та стилізацію сторінки, включаючи кольори, шрифти, розташування елементів та інші візуальні аспекти. Файл JavaScript використовується для додавання динаміки та взаємодії на сторінці, наприклад, обробки подій, валідації форм, анімації та інших функціональних можливостей. Створюю ці файли і зберігаю їх у відповідних папках проекту.

Завдання початку програмної реалізації полягає в підготовці оточення розробки, встановленні та налаштуванні редактора коду, завантаженні необхідних бібліотек та створенні основних файлів проекту (HTML, CSS, JavaScript). Це є першим кроком до створення функціонального та привабливого веб-сайту.

Розробка структури HTML: Після створення файлу HTML можна розпочати розробку структури сторінки. Створюю основні елементи, такі як заголовок, навігаційне меню, вміст, футер і т.д. Визнаю ієрархію елементів, вкладеність і взаємозв'язки між ними. Використовую відповідні HTML теги для кожного елемента, щоб правильно відображати їх на сторінці. Наприклад, для заголовка використовую тег <h1>, для списку використовую теги  $\langle ul \rangle$  та  $\langle li \rangle$ , для зображень використовую тег $\langle img \rangle$  і так далі.

Стилізація за допомогою CSS: Після розробки структури HTML можна перейти до стилізації сторінки за допомогою CSS. Створюю відповідний файл CSS і визнаю стилі для різних елементів. Використовую CSS властивості, такі як кольори, шрифти, розміри, відступи, рамки та інші, щоб візуально покращити сторінку, також класи та ідентифікатори, щоб надати спеціальні стилі для конкретних елементів або груп елементів.

Використовую селектори CSS для вибору елементів і застосовуйте до них необхідні стилі.

Додавання функціональності з JavaScript: Після стилізації сторінки можна переходити до додавання функціональності за допомогою JavaScript. Використовую JavaScript для реалізації різних функцій, які поліпшують взаємодію користувача з сайтом. Створюю скрипти для перевірки форм, обробки подій, анімації, динамічного змісту та інших інтерактивних можливостей. Використовую вбудовані JavaScript методи та функції, або використовую зовнішні бібліотеки, якщо це потрібно.

### **2.3 Додавання інтерактивності до веб-сайту**

<span id="page-16-0"></span>У цьому етапі я використовував мову програмування JavaScript для додавання інтерактивних функцій до мого веб-сайту. Це дозволило зробити сайт більш динамічним і взаємодіючим з користувачем.

Один з основних аспектів цього кроку було додавання обробників подій. Я реагував на дії користувача, такі як натискання кнопок, введення тексту або переміщення миші, і виконував певні функції відповідно до цих дій. Наприклад, при натисканні на кнопку "Додати до кошика", виконувалася функція, яка додавала вибраний товар до кошика.

Наступним кроком була реалізація функцій валідації форм. Я створював функції, які перевіряли правильність введених даних перед їх відправкою. Також я перевіряв, чи пусті поля замовлення, тобто, чи ввів покупець дані для доставки товару. Це дозволило уникнути помилок та забезпечити коректну обробку даних.

Додавання анімаційних ефектів також було важливою частиною реалізації інтерактивності. Використовував JavaScript для створення різних типів анімацій, які робили веб-сторінки більш живими і привабливими. Для анімації прокрутки, зміни кольору або розміру елементів при наведенні курсора, плавні переходи між сторінками. Ці анімації покращують візуальний ефект і створюють цікавіше сприйняття сайту користувачами.

В цілому, завдяки використанню JavaScript я зробив веб-сайт більш інтерактивним, зручним у використанні та привабливим для мене. Він набув нових функцій, що покращують мій досвід покупок і роблять мої відвідини сайту більш ефективними та задоволеними.

### **2.4 Детальний опис початку роботи над сайтом**

<span id="page-17-0"></span>На початку роботи над сайтом, я мав базову версію без будь-якої функціональності. Першим кроком було створення статичних сторінок з використанням HTML та CSS. Я визначив основну структуру і вигляд сайту, розмістив елементи і встановив стилі, щоб надати йому привабливий зовнішній вигляд.

Поступово, я почав додавати динамічну функціональність за допомогою JavaScript. Спочатку реалізував прості функції, такі як реагування на клік на кнопку або зміна вмісту на сторінці в залежності від вибору користувача. Для прикладу, я зробив так, щоб при натисканні кнопки "Додати в кошик", товар автоматично додавався до списку.

Важливо не забувати, що візуальний ефект також важливий. Я додав анімаційні ефекти, що зробили сайт більш живим та привабливим для користувача. Наприклад, при наведенні курсора на елемент або при переході на іншу сторінку, я використовував плавні переходи, зміну кольору або розміру елементів. Це створює більш цікавий візуальний досвід для відвідувачів сайту.

В результаті цих поступових змін та додавання функціональності, сайт став більш інтерактивним, зручним та привабливим для користувачів. Він отримав нові можливості, які покращили загальний досвід покупок та забезпечили ефективність використання сайту.

### **2.5 Опис роботи над кожною сторінкою**

<span id="page-18-0"></span>Для кожної сторінки:

### **2.5.1 Головна сторінка**

- <span id="page-18-1"></span>● Спочатку я створив основний HTML-код для головної сторінки, включаючи заголовок, навігаційне меню та основний контент. Це дало основну структуру сторінки, на якій я міг працювати далі.
- Щоб стилізувати головну сторінку, я використовував CSS. Завдяки CSS я змінював фонове зображення, встановлював кольори, шрифти та розташування елементів. Це допомагало надати сторінці бажаний вигляд та привабливість.
- За допомогою JavaScript я додавав динамічні елементи на головну сторінку, такі як слайдер з промо-зображеннями або блок з рекомендованими товарами. Ці елементи автоматично змінювалися, додавали динамізм і привабливість до сторінки.

#### **2.5.2 Сторінка каталогу**

- <span id="page-18-2"></span>• Для сторінки каталогу я спочатку створив HTML-структуру, яка включала списки товарів, фільтри та кнопки сортування. Це дало основу для подальшої роботи.
- За допомогою CSS я стилізував сторінку каталогу, змінюючи вигляд кнопок, встановлюючи відступи, стилізуючи заголовки та табличні елементи. Це додавало зручність користувачам та забезпечувало їм приємний вигляд сторінки.

● В цілому, я постійно аналізував потреби кожної сторінки та вносив відповідні зміни в HTML, CSS та JavaScript код. Цей процес дозволив мені створити функціональні та привабливі сторінки для головної та каталогу товарів.

#### **2.5.2.1 Корзина**

- <span id="page-19-0"></span>Додавання функціональності до корзини та замовлень було важливим аспектом мого проекту. Спочатку я створив сторінку корзини, де відображаються вибрані користувачем товари. Для цього я використав HTML для створення таблиці з даними про товари, такі як назва, ціна та кількість. Також я додав кнопку "Оформити замовлення", щоб користувачі могли продовжити процес замовлення.
- За допомогою CSS я стилізував сторінку корзини, надаючи таблиці привабливий вигляд і забезпечуючи зручну навігацію для користувачів. Я також змінював стилі кнопки "Оформити замовлення" та додавав відступи для поліпшення загального вигляду сторінки.
- Для реалізації можливості замовлення я використав JavaScript. При натисканні кнопки "Оформити замовлення" я перевіряв, чи користувач ввів всі необхідні дані, такі як ім'я, електронна пошта та адреса доставки. Якщо людина ввела дані, з'являлось повідомлення "Дякуємо за замовлення!", та корзина очищалась та перекидало на головну сторінку сайту. Цей процес дозволяв користувачам зручно зробити замовлення та забезпечував правильну обробку їх даних на стороні користувачів локально за допомогою DOM.

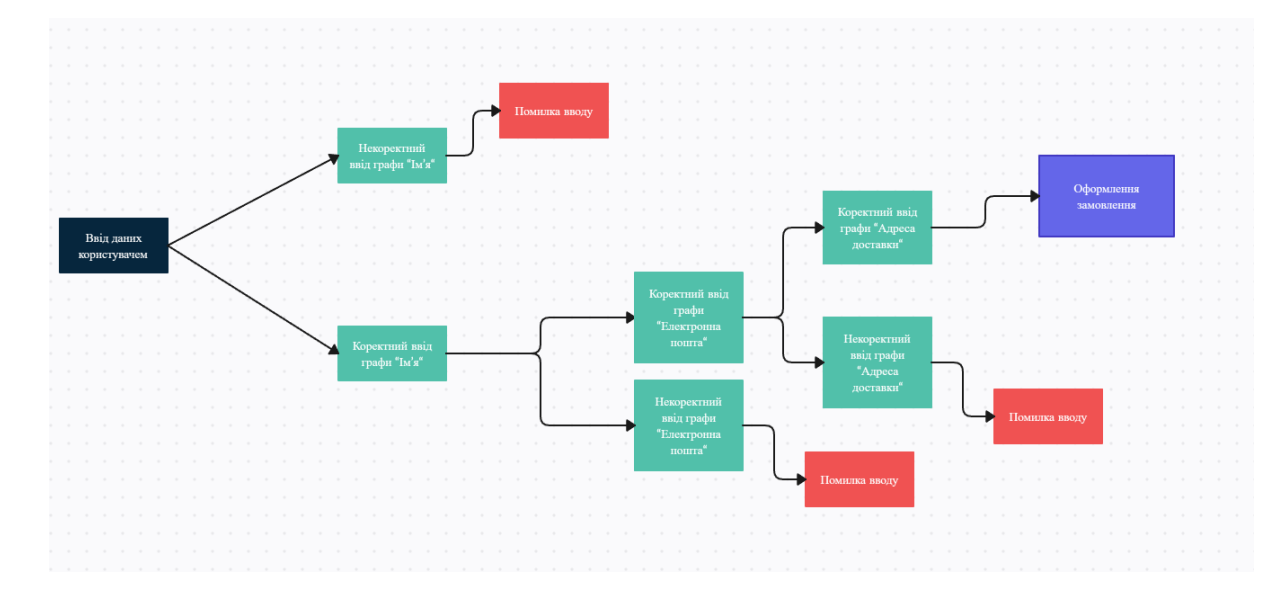

Наведу приклад роботи такого дерева оформлення замовлення:

Рис 2.1 Дерево замовлення

В результаті моєї роботи сторінка контактів стала доступною для користувачів. Корзина отримала можливість замовлення, що полегшило процес покупки для користувачів і забезпечило ефективну обробку їх замовлень.

#### **2.5.3 Сторінка контактів**

- <span id="page-20-0"></span>● Створив сторінку контактів, щоб надати користувачам можливість зв'язатися з нами. Спочатку я створив форму з використанням HTML, включаючи поля для введення ім'я, електронної пошти та повідомлення. Також я додав кнопку "Надіслати", щоб користувачі могли відправити нам свої запити.
- За допомогою CSS я стилізував сторінку контактів, надаючи формі привабливий вигляд. Я змінював кольори, розміри і стилізував кнопку "Надіслати" та текстові поля. Це забезпечувало їх зручне відображення та сприяло більш приємному користувацькому досвіду.

### **2.5.3.1 Відгуки**

- <span id="page-21-0"></span>● Спочатку я створив кнопку "Відгуки", яка розташована на сторінці контактів. При натисканні на цю кнопку відкривається вікно з відгуками. Для реалізації цього я використав JavaScript та CSS.
- За допомогою JavaScript я додавав обробники подій, щоб відкрити та закрити вікно з відгуками. При натисканні на кнопку "Відгуки" вікно з'являється, а при повторному натисканні воно закривається. Це забезпечує зручний інтерфейс для користувачів, дозволяючи їм переглядати відгуки за бажанням.
- За допомогою CSS я стилізував вікно відгуків, надаючи йому привабливий вигляд. Встановлював розміри, кольори, шрифти та розташування елементів, щоб забезпечити зручне відображення відгуків та зробити їх читабельними.
- Тепер користувачі можуть зручно переглядати відгуки на сторінці контактів. Ця функціональність сприяє покращенню мого сервісу та забезпечує більш активну взаємодію з аудиторією.

# <span id="page-22-0"></span>**Розділ 3. Демонстрація роботи**

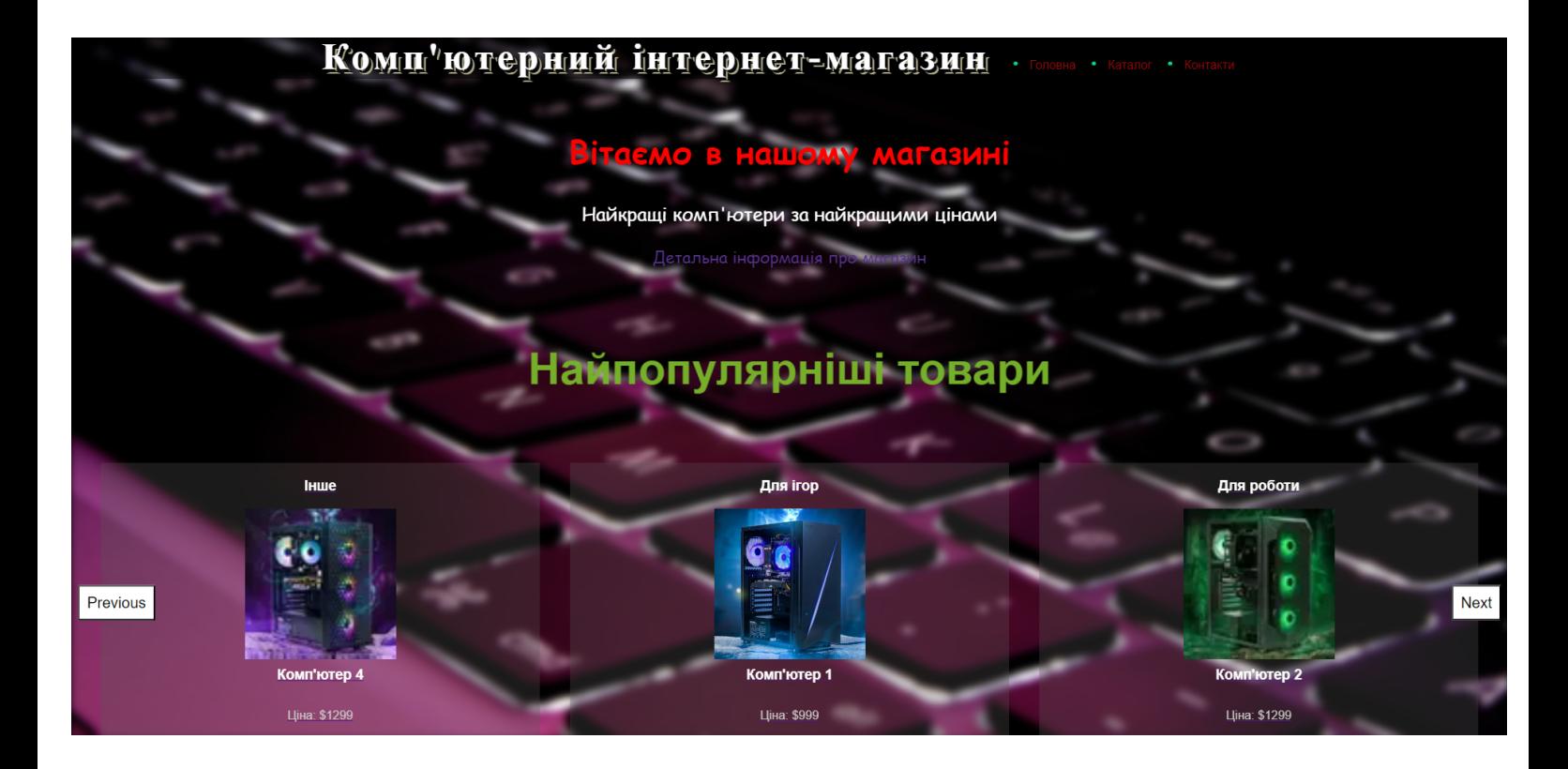

Рис.3.1 Головна сторінка

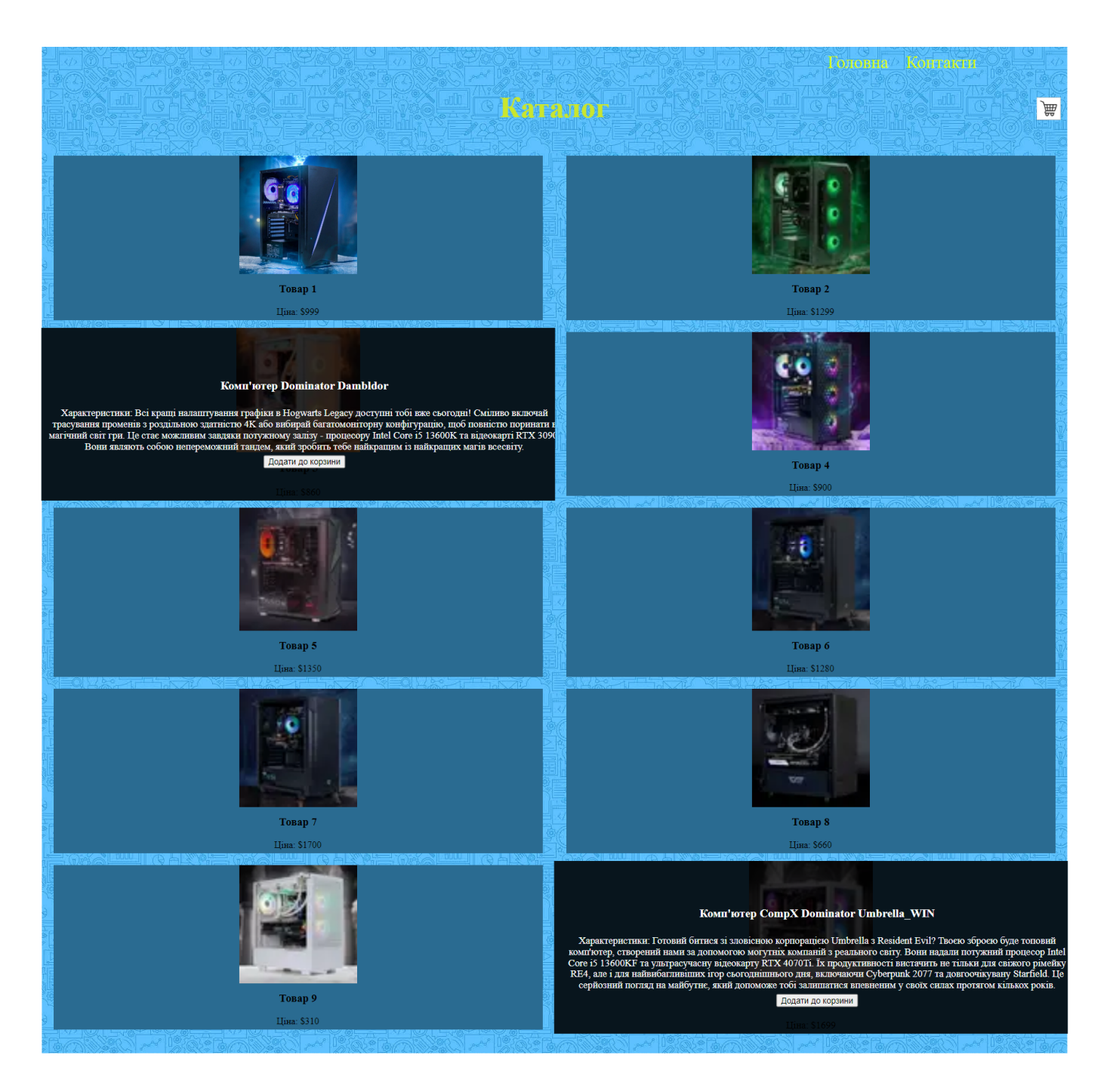

Рис.3.2 Сторінка каталогу

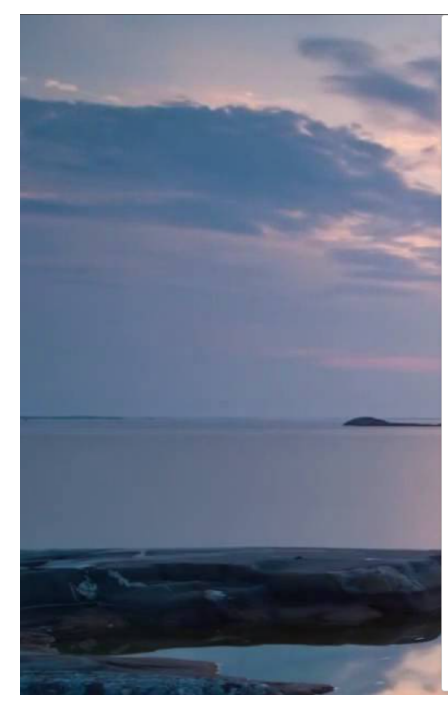

#### Ласкаво просимо до нашого магазину!

Повернутись на головну

#### Про наш магазин

Ми пропонуємо широкий вибір високоякісних комп'ютерних систем, ноутбуків, комплектуючих та<br>аксесуарів. Наш магазин спеціалізується на наданні найкращих рішень для ваших потреб у сфері<br>інформаційних технопогій.

Ми працюємо з провідними виробниками, щоб забезпечити вам широкий вибір моделей і конфігурацій.<br>Наші експерти готові надати вам професійні консультації та допомогти вибрати оптимальний комп'ютер<br>або комплектуючі, що відпо

Наш магазин прагне забезпечити вас якісними продуктами та високим рівнем обспуговування. Ми<br>прагнемо зробити ваше покупцівство приємним та зручним, надаючи швидку доставку, гарантію на<br>продукцію та можливість обміну або п

.<br>Не зволікайте, зробіть свій наступний крок у сфері технологій разом з нами! Відвідайте наш магазин<br>сьогодні та знайдіть ідеальний комп'ютер, який відповідає вашим потребам та вимогам.

#### Контакти

Телефон: +380671264240 Електронна пошта: sale\_PC@gmail.com

Зв'яжіться з нами для отримання додаткової інформації або вирішення будь-яких питань.

#### Відгуки

#### Відгук 1

Я дуже задоволений покупкою в вашому магазиніі Комп'ютер, який я придбав, працює ідеально, а<br>обслуговування було швидким і професійним. Рекомендую ваш магазин усім, хто шукає надійну та якісну<br>техніку

Показати решту відгуків

Рис.3.3 Сторінка контактів

## **Висновок**

<span id="page-25-0"></span>Створення сайтів - цікавий та водночас кропіткий процес, який вимагає поєднання технічних навичок, творчості та вміння розуміти потреби користувачів. Розробка кожної сторінки, вдосконалення їх функціональності та вигляду - це виклик, який стимулює до постійного вдосконалення та пошуку нових рішень. Протягом процесу роботи над сайтом, я оволодів новими технологіями та методиками, що дозволило мені покращувати якість та ефективність своєї роботи.

Крім того, створення сайтів є також важливим аспектом сучасного бізнесу. Інтернет став основним майданчиком для комунікації та торгівлі, тому наявність привабливого та функціонального веб-присутності є необхідністю для будь-якої компанії. Завдяки розробленому сайту у наших користувачів з'явився ручний доступ до інформації та можливість здійснювати покупки.

Підсумовуючи всю роботу, я успішно розробив та вдосконалив сайт, додаючи функціональність та поліпшуючи його вигляд. Кожна сторінка отримала необхідну структуру, стилізацію та функціональність, що дозволяє користувачам з легкістю знаходити та замовляти товари. В результаті вийшов функціональний, інтерактивний та привабливий сайт, який задовольняє потреби користувачів.

# **Джерела**

<span id="page-26-0"></span>[1] Сучасний посібник по JavaScript. Режим доступу:

<https://uk.javascript.info/>

[2] Online-school programmer. Available at:

[https://www.w3schools.com/html/html\\_scripts.asp](https://www.w3schools.com/html/html_scripts.asp)

[3] Text-Shadows. Режим доступу:

[https://www.creativosonline.org/css-%D1%82%D0%B5%D0%BA%D1](https://www.creativosonline.org/ru/css-%D1%82%D0%B5%D0%BA%D1%81%D1%82%D0%BE%D0%B2%D1%8B%D0%B5-%D1%8D%D1%84%D1%84%D0%B5%D0%BA%D1%82%D1%8B.html)

[%81%D1%82%D0%BE%D0%B2%D1%8B%D0%B5-%D1%8D%D1%](https://www.creativosonline.org/ru/css-%D1%82%D0%B5%D0%BA%D1%81%D1%82%D0%BE%D0%B2%D1%8B%D0%B5-%D1%8D%D1%84%D1%84%D0%B5%D0%BA%D1%82%D1%8B.html)

[84%D1%84%D0%B5%D0%BA%D1%82%D1%8B.html](https://www.creativosonline.org/ru/css-%D1%82%D0%B5%D0%BA%D1%81%D1%82%D0%BE%D0%B2%D1%8B%D0%B5-%D1%8D%D1%84%D1%84%D0%B5%D0%BA%D1%82%D1%8B.html)

[4] Book : "HTML and CSS: Design and Build Websites". John Wiley & Sons; First Edition, 2011. 490 p.

[5] Посилання на реалізований сайт. Режим доступу:

<https://pc-market-taras.web.app/>

[6] Посилання на реалізацію у GitHub. Режим доступу:

[https://github.com/kpm-lnu/student-applications/tree/master/2022-2023/P](https://github.com/kpm-lnu/student-applications/tree/master/2022-2023/PMP-42/coursework/Taras%20Repak) [MP-42/coursework/Taras%20Repak](https://github.com/kpm-lnu/student-applications/tree/master/2022-2023/PMP-42/coursework/Taras%20Repak)